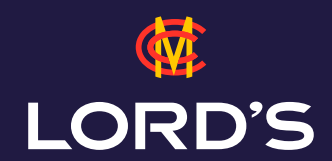

## *HOW TO DOWNLOAD THE LORD'S APP*

This is a step-by-step guide on how to download the Lord's app on iOS and Android.

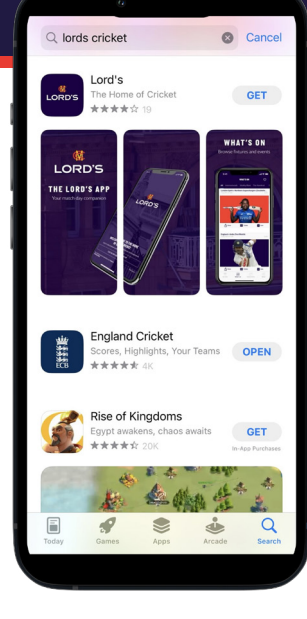

The Lord's app is free to download on iOS and Android. To download, visit your relevant app store and search for **Lord's**. *1.*

Click the 'Get' button and the Lord's 2. Click the 'Get' button and the Lord's app will start to download on your device.

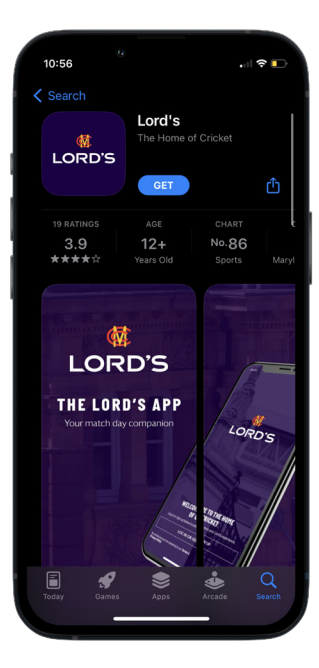

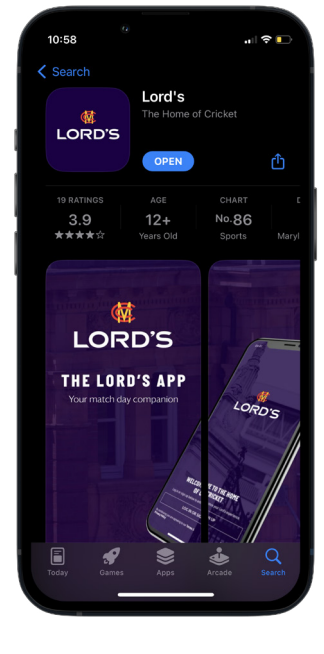

- Once the app is downloaded, click the **3.** Once the app is downloaded, click the **3. 'Open'** button or on the app icon from your home screen to start using the app.
- When you open the app, click on the **4.** When you open the app, click on the **10.** This will allow you to enter you log-in details, which will be the same credentials you used to buy tickets online. If you don't yet have an account, you can sign up via the app.

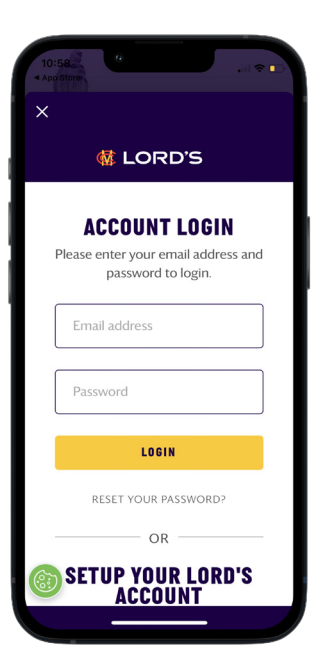